# **QUICK START GUIDE**

This device is intended to measure the background radiation of the environment as well as products and materials.

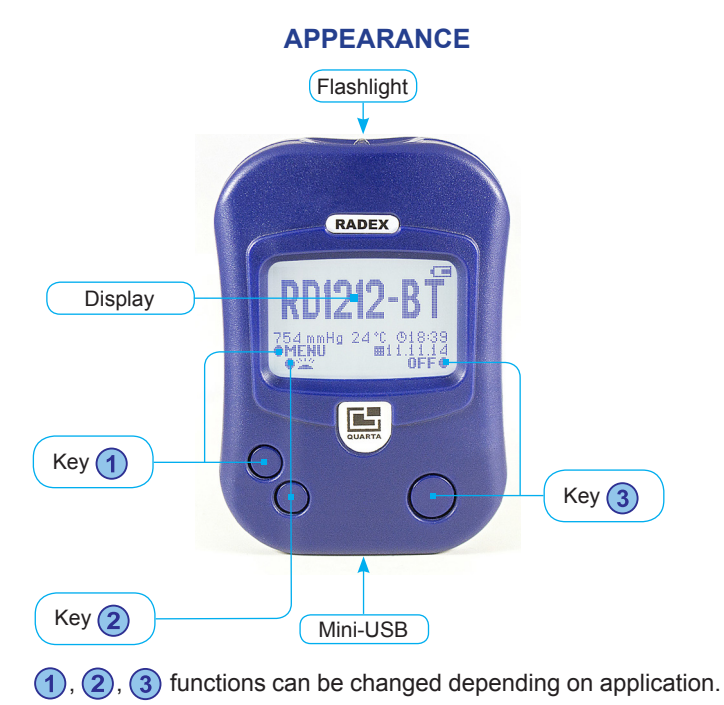

**Fitting power elevents**

1. Open the battery compartment lid.

**PREPARATION FOR OPERATION**

- 2. Insert two batteries ("AAA")
- 3. Close the battery compartment.

## **Switching on**

 $\bigoplus$ 

Press $(3)$ .

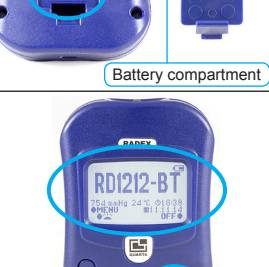

Battery compartment lid

## **Result**

The first measurement result will appear on display after about 10 seconds.

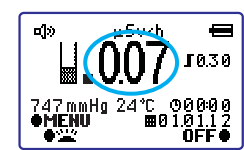

#### **Switching off**

Press and hold  $\overline{3}$  for a few seconds.

# **DISPLAY LAYOUT**

Icons 1- 5, 11, 12 are displayed when the device is turned on.

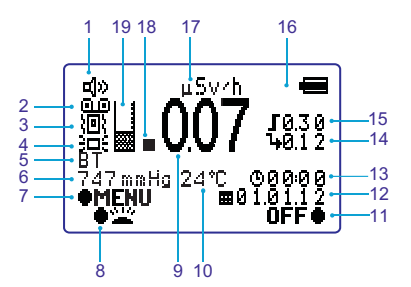

1. Audible alarm

⊕

- 2. Measuring Cycle in progress
- 3. Vibration On/Off
- 4. Backlighting
- 5. Bluetooth On / Off
- 6. Atmospheric pressure
- 7. Key function  $(1)$
- 8. Key function  $(2)$
- 9. Measurement result
- 10. Air temperature 11. Key function (3)
- 12. Date
- 13. Time
- 14. Background Radiation
- 15. Alarm threshold
- 16. Power battery charge level - high •
	- •

 $\Box$  - low (battery to be replaced).

- 17. Unit of measurement: micro Sievert per hour
- 18. Indicates that a quantum was detected
- 19. Number of measurement cycles performed

# **DEVICE OPERATION**

#### **Measurement**

Measurements begin when the device is turned on.

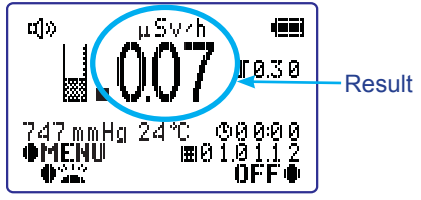

#### **Measurement with Background value**

When making measurements with Background Value, two results are displayed simultaneously:

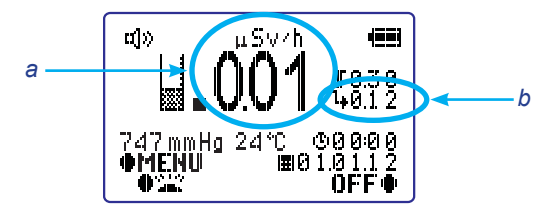

*а* - excess over (b) *b* - background radiation

#### **Self-Test**

During operaton of the device, Self-Testing is performed on continuous basis. If a malfuncion is detected, an **ERROR** message will be displayed on screen.

### **MENU**

• to enter the menu press  $(1)$ , main menu will appear on display

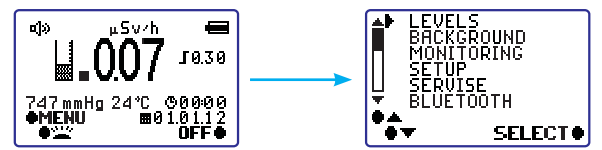

- use buttons  $\left( \frac{1}{2} \right)$  or  $\left( \frac{2}{2} \right)$  to move the cursor  $\left( \frac{1}{2} \right)$ . Use button  $\left( \frac{1}{2} \right)$  to select
- moving the cursor  $\uparrow$  to choose the desired function and  $(3)$ to select it. Symbol will appear/disappear next to the desired function to indicate that it has been selected/deselected.
- After 30 seconds of inactivity the device will exit to main menu.
- when batteries are removed, the date and time will reset after 40 hours

# **DATA TRANSFER TO PC**

- 1. You can upload the measured data to PC using RadexRead software.
- 2. Connect the device to PC using USB cable (included).
- 3. Start RadexRead software. Now, the device is ready to sync with PC.

NOTE: Radexread software should be installed on your computer prior to use.

### **FLASHLIGHT**

To switch the flashlight, press and hold  $(2)$  for a few seconds.

# **TECHNICAL SPECIFICATION**

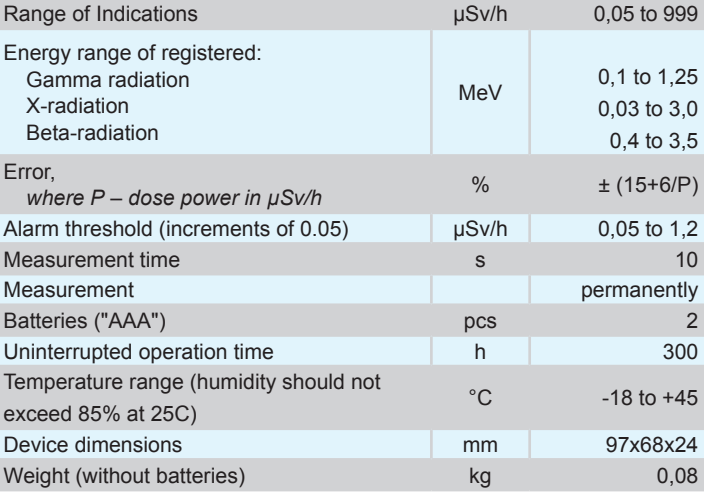

\* At factory settings, with natural background conditions, without use of flashlight.

#### **Factory settings**

⊕

Threshold - 0,30 µSv/h; Audible alarm - on; Date collection - off; Vibrato signal - off; Backlighting - off.

**Please be advised that the measurement results obtained with the use of this device should NOT be relied upon as official and conclusive. No official government body has approved the use of this device.** 

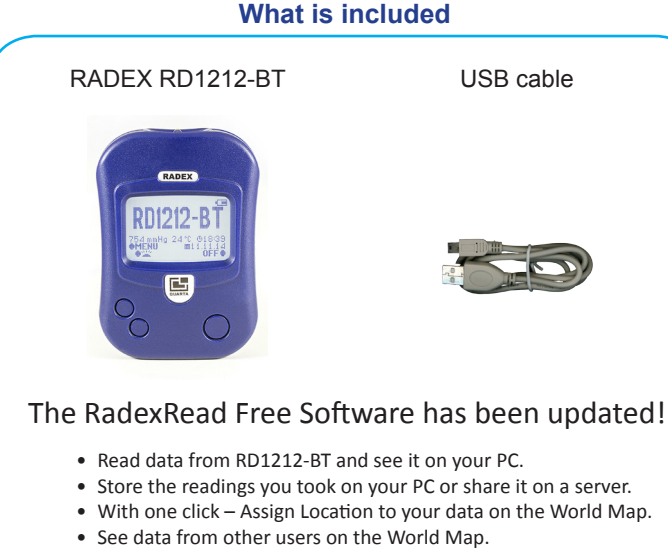

- Save your data for personal use only.
- Chart your data for specific location vs specified time period.
- Save your data for the world to see in International Database.
- Quick and easy access with a Customizable Interface.

# Download the latest version from our website: www.QuartaRad.com **Quarta-Rad, Inc.**

#### **Radiation: How much is harmful?**

Not all radiation is the same, so scientists use the 'sievert' to measure the health risks of radiation.

A one-sievert dose of radiation would cause immediate radiation sickness. But most radiation doses are much smaller, so you'll see them measured in millisieverts or even smaller microsieverts.

1 sievert = 1000 millisieverts

1 millisievert = 1000 microsieverts

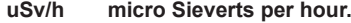

- 0.10 This is low, it does not get any lower.
- 0.21 Pretty normal. Depends on local geology.
- 0.42 Happens occasionally with no real reason. Just keep an eye on it.
- 0.83 ALERT No need to panic, but try to figure out what is going on, stay out of the rain and avoid unnecessary trips.
- 1.25 Real risk of cancer if exposed for a year.
- 4.17 Real risk of cancer if exposed for 90 days.
- 20,000 Annual limit for Nuclear Plant Workers.
- 100,000 Annual limit for Fukushima workers.

Sievert calculations based on Cesium-137 isotope.

(201) 877-2002 (10 - 6 EST) quarta-usa@quartarad.com

⊕